## Firefox profilok

A Firefox a böngésző beállításokat (mentett oldalak, tárolt felhasználónevek/jelszavak, biztonsági tanúsítványok beállításai, stb…) profilokban tárolja.

Alapesetben egy default megnevezésű profilt használ.

Van lehetőség további profilok létrehozására, így a különböző profilokkal történő bejelentkezésekkel különböző beállításokkal használhatjuk a böngészőt.

## Új profil létrehozása, belépés másik profillal

1. A Profilkezelőt elindíthatjuk, ha a firefox-ot a '-p' paraméterrel futtatjuk. A futtatásból: firefox -p

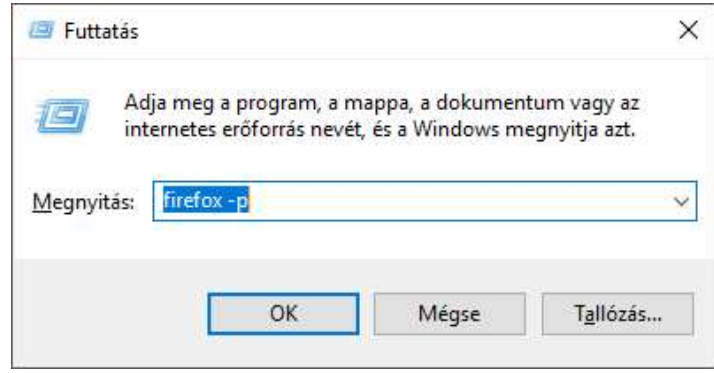

Vagy akár a Firefox parancsikonjánál is beállíthatjuk ezt a paramétert: Kattintson a parancsikonra jobb klikkel, majd válassza a 'Tulajdonság' menüt. Itt a 'Cél' mező végére tegye hozzá a -p paramétert az alábbi módon:

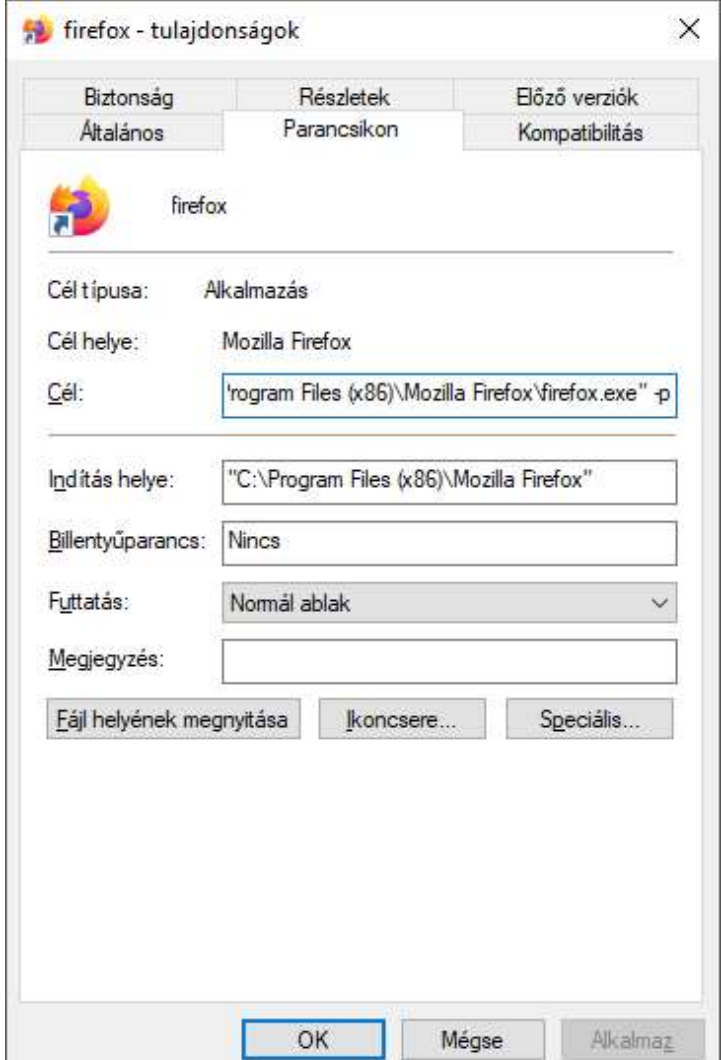

۰

2. A fentiek elvégzése után a felhasználói profilkezelő fog elindulni, mely alapesetben csak egy alapértelmezett, default nevű profilt fog felhozni a listában. Ez tartalmazza az összes jelenlegi Firefoxra vonatkozó beállításunkat.

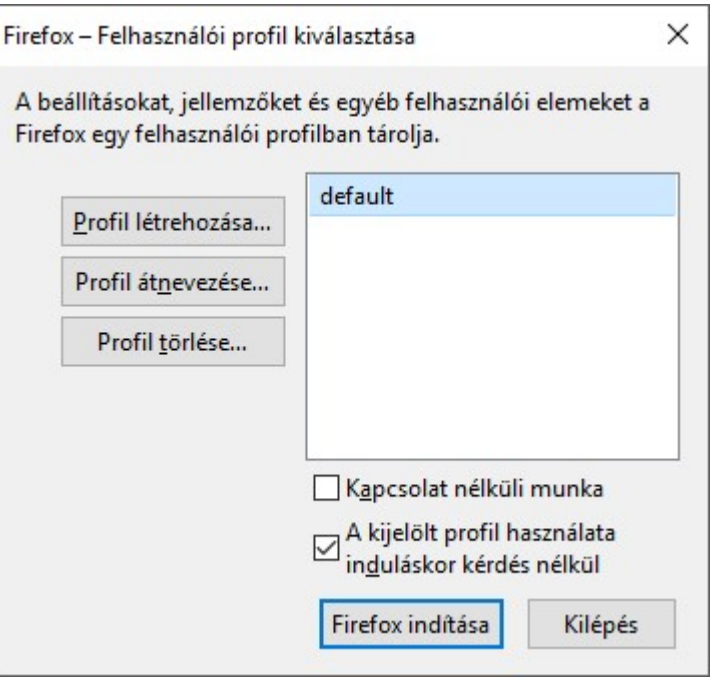

3. Új profil létrehozásához kattintson a 'Profil létrehozása…' gombra.

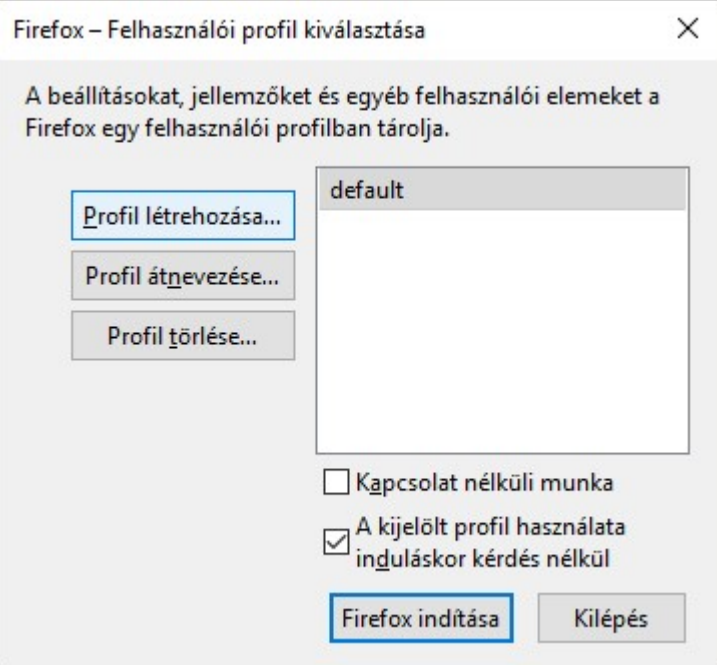

4. Majd kattintson a 'Tovább >' gombra.

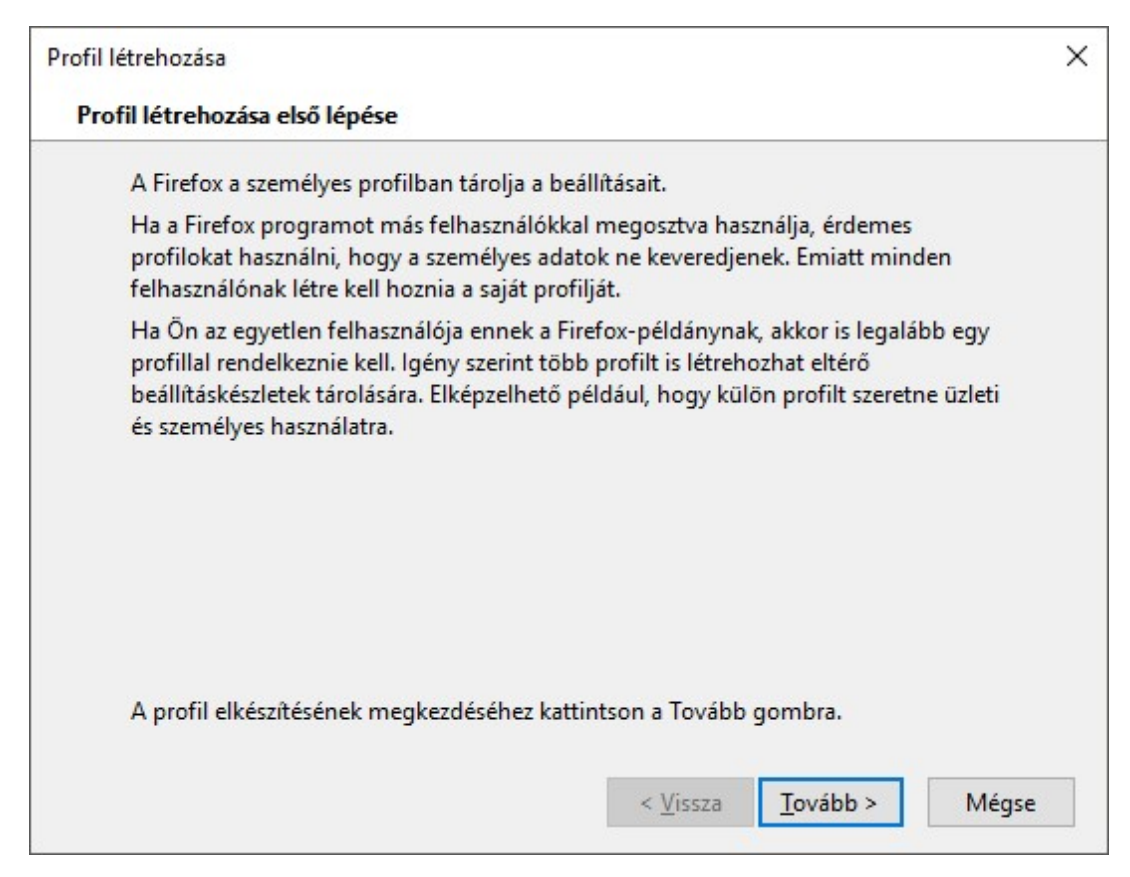

5. Adjon meg egy tetszőleges nevet az új profilnak, majd kattintson a 'Befejezés' gombra.

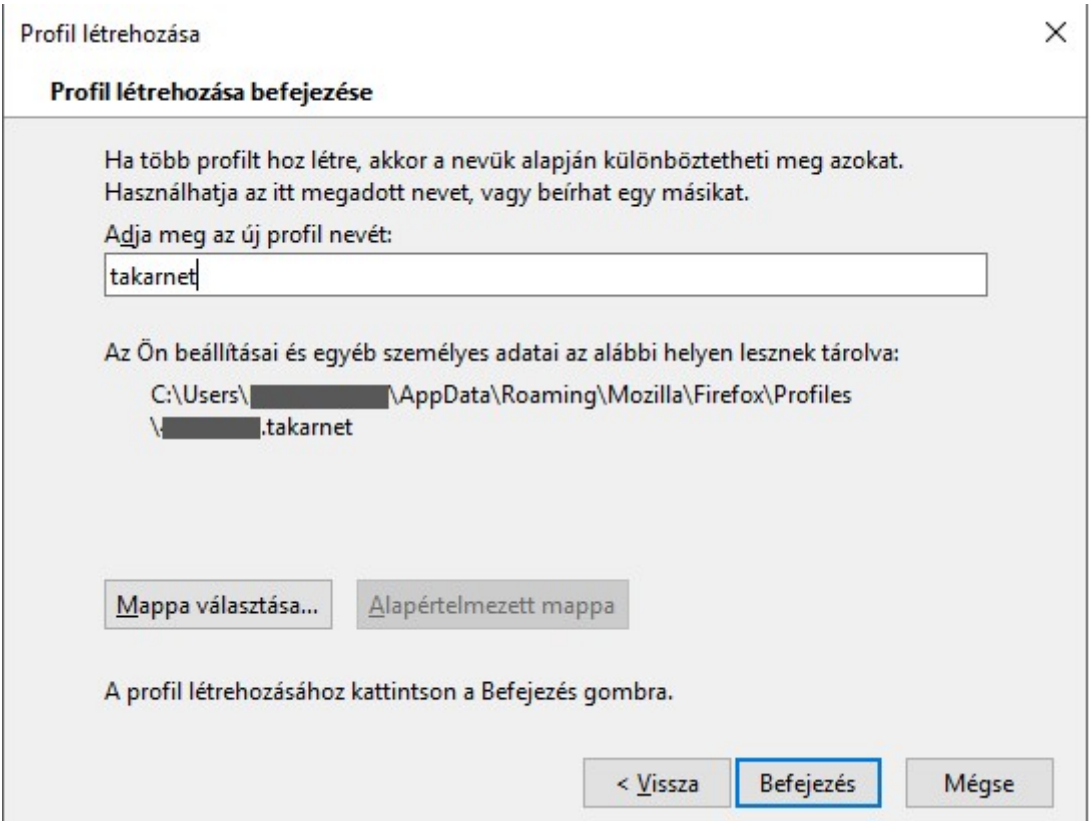

- 6. Az új profil ezzel elkészült. Csak az alapértelmezett böngésző beállításokat tartalmazza! Az eddigi alapértelmezett (default) profil beállításait nem tartalmazza (mentett oldalak, tárolt felhasználónevek/jelszavak, biztonsági tanúsítványok beállításai, stb…)!
- 7. Válassza ki az újonnan létrehozott profilt és kattintson a 'Firefox indítása' gombra, a firefox új profillal történő indításához.

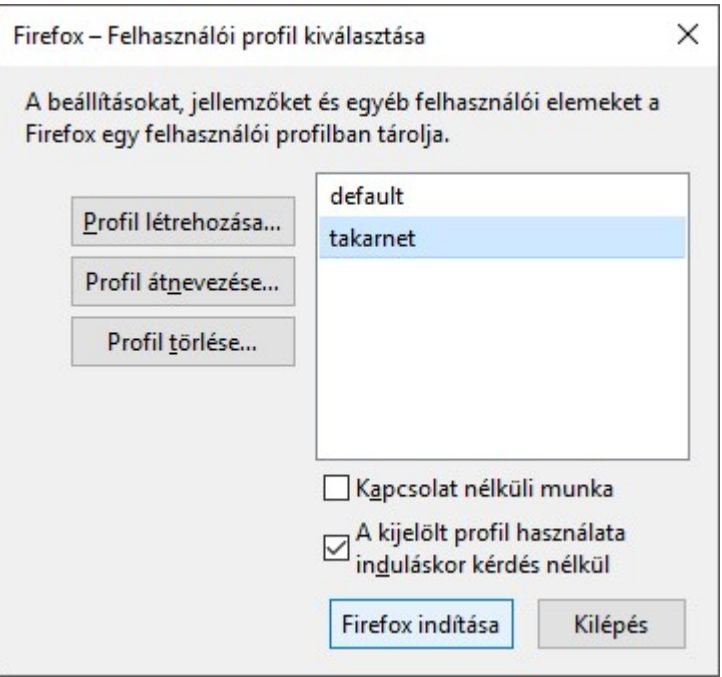

Megjegyzések:

Igény esetén a szükséges biztonsági tanúsítványokat telepíteni kell az új profil alá is! A meglévő profilok között szabadon váltogathatunk a profilkezelő segítségével: a Firefox indításakor válassza ki a használni kívánt profil nevét.

## Firefox saját dokumentáció:

https://support.mozilla.org/hu/kb/Profilok

https://support.mozilla.org/hu/kb/profilvezerlo-hasznalata-firefox-profilok-eltavoli